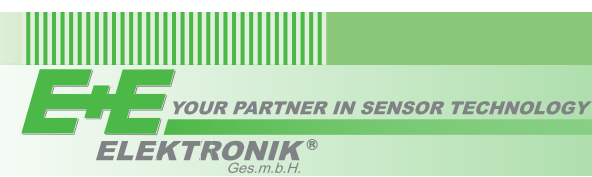

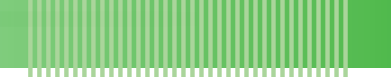

# **USER'S GUIDE**

## **EE10 - HVAC Room Transmitter for Relative Humidity and Temperature with digital RS485 interface**

### *GENERAL*

EE10 combines relative humidity (RH) and temperature (T) measurement in one device with modern design. The RH and T measured data is available either on a BACnet or Modbus RTU interface. Additionally, it calculates the dewpoint temperature (Td), absolute humidity (dv), mixing ratio (r), enthalpy (h), frost point temperature (Tf) and water vapor partial pressure (e).

### *CAution*

- The device shall not be exposed to extreme mechanical or thermal stress.
- This device is not appropriate for safety, emergency stop or other critical applications where device malfunction or failure could cause injury to human beings.
- The electronics board is an ESD sensitive device, please handle it accordingly and avoid touching it during installation.
- Please allow min. 5 minutes warm up time for the device to reach the specified measurement performance.

### *DIMENSIONS / MOUNTING*

The electronic of EE10 is located in the front cover, which can be easily snapped on/off once the back cover is fixed onto the wall (D = mounting holes) and wired.

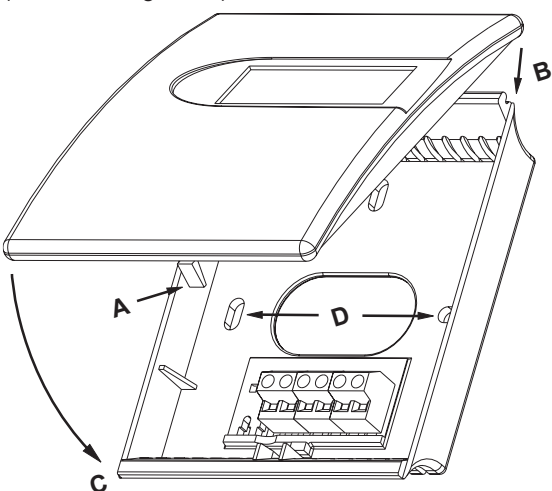

### **Opening the enclosure**

Press to release the latch A till the enclosure can be opened. Use a screwdriver or a pen.

### **Closing the enclosure**

Set the front cover into flute B, rotate it like C and press it onto the back cover till the latch A snaps in.

### **Important**

In order to protect the front cover and the electronics from typical construction site pollution (such as painting of the walls) the front cover should be snapped on only after the construction works are completed.

As EE10 is generally mounted onto a conduit box, for accurate measurement results it is important to tighten the conduit box for avoiding false air ingress (along the electrical tubes inside the wall) into the EE10 enclosure.

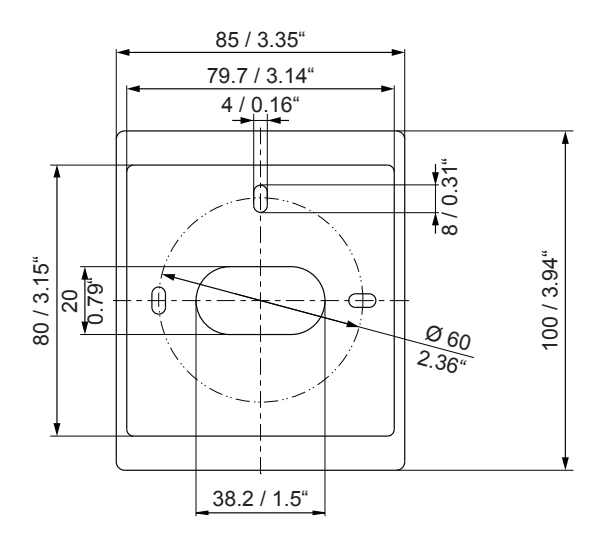

**EU version US version**

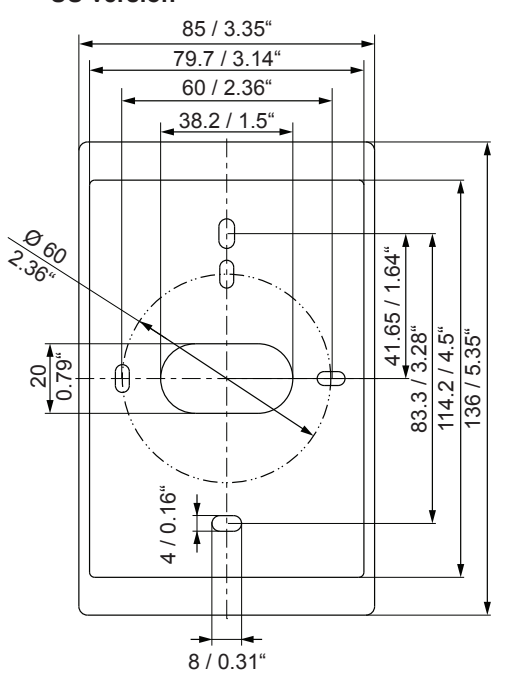

### *Connection diagram*

### **EE10 Digital Interface**

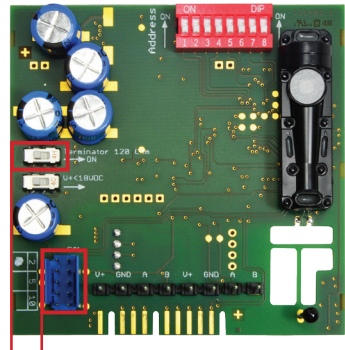

configuration connector

termination resistor

### *MODBUS AND BACNET*

### **HARDWARE**

- The bus termination shall be realized with 120 Ohm resistor, switch on the board.
- **Very important:**

For proper function the power supply must be strong enough to ensure supply voltage within the specified range (see technical data) at any time and at all devices in the bus. This is particularly relevant when using long and thin cables which can cause high voltage drop.

### **ADDRESS SETTINGS**

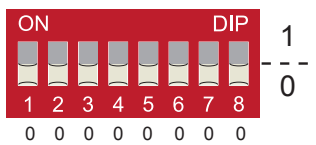

### **Slave address setting via EE-PCS Product Configuration Software:**

- All switches at position  $0 \rightarrow$  address has to be set via configuration software
	- (factory setting: 236...Modbus / 5...BACnet).
- *Example: Slave address is set via configuration software.*

### **Address Switch**

### **DIF** 1  $\Omega$  $\overline{5}$  $\overline{6}$  $\overline{7}$  $\mathsf{R}$ 1 1 0 1 0 0 0 0

**Slave address setting via Dip-Switch:** Setting the Dip-Switch to any other address than 0 overwrites the slave address set via configuration software.

*Example: Slave address set to 11 (=00001011 binary).*

### **BACNET INFOS**

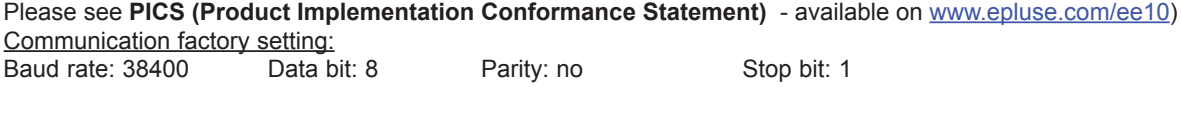

### **MODBUS-MAP**

Communication factory setting: Baud rate: 9600 Data bit: 8 Parity: even Stop bit: 1

The factory setting for the Slave-ID is 236 as an integer 16Bit value. This ID can be customized in the register 60001 (0x00) (value margin 1 - 247 permitted).

The serial number as ASCII-code is located at register address 30001-30008.

The firmware version is located at register address 30009.

The measured values are saved as a 32Bit float value from 0x19 to 0x2F.

The required units (metric or non-metric) must be selected in the "Ordering guide", see EE10 data sheet.

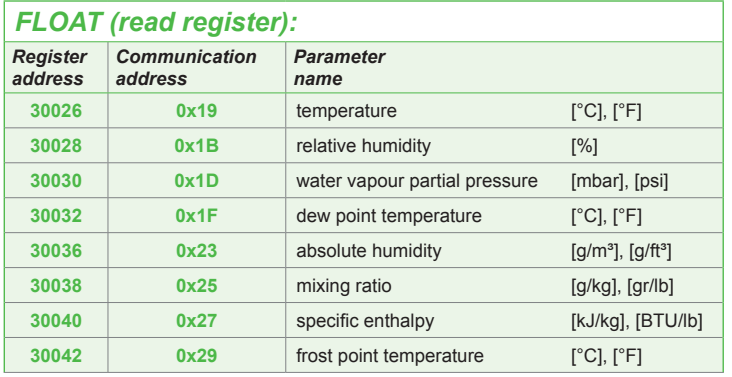

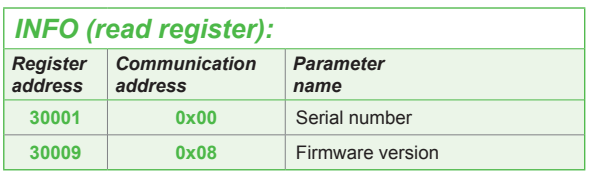

## *INTEGER (write register):\**

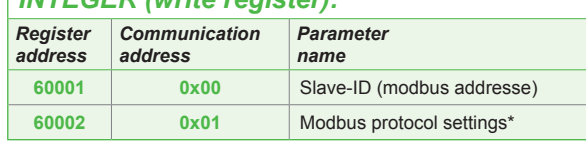

\*For Modbus protocol setting please see Application Note Modbus (www.epluse.com)

### Connection on the electronics board.

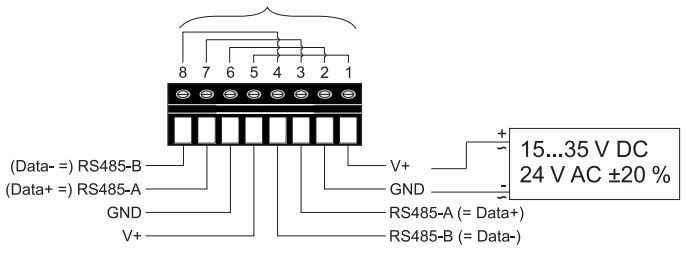

Screw terminals appropriate for daisy-chain wiring

### **Protocol setting:**

Address, baudrate, parity and stop bits can be set via:

1. Configurator software EE-PCS (available on www.epluse.com/)

2. Modbus protocol (please see Application Note Modbus (available on www.epluse.com)

### *SETUP and ADJUSTMENT*

The EE10 transmitter is ready to use and does not require any configuration by the user. The factory setup of EE10 corresponds to the type number ordered. For ordering guide please see data sheet at www.epluse.com/ee10.

If need, the user can change the factory setup by using the optional Configuration Adapter Cable HA011066 and the E+E Product Configuration Software (EE-PCS).

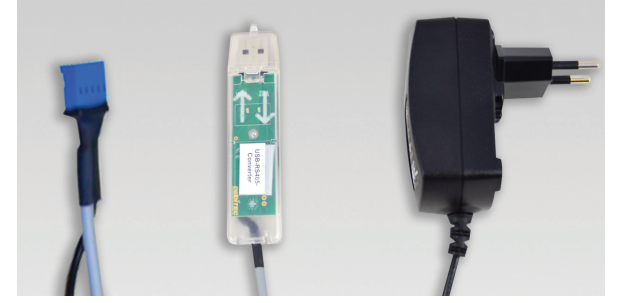

*Configuration Adapter Cable HA011066*

The user can change the display settings and perform one or two point adjustment for RH and T.

The free E+E Product Configuration Software (EE-PCS) and can be downloaded from www.epluse.com/configurator.

### *TECHNICAL DATA*

### **Measured values**

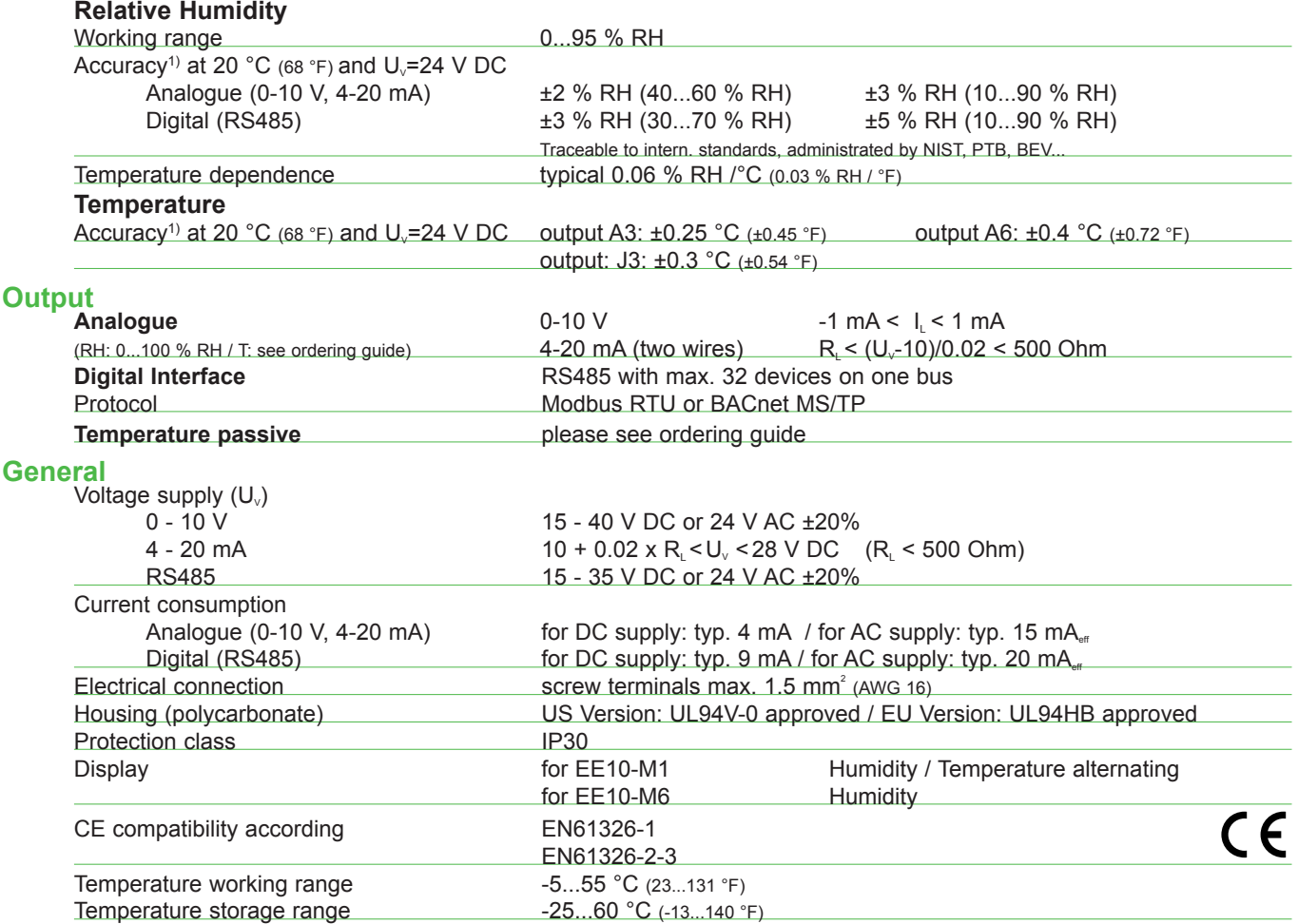

1) The accuracy statement includes the uncertainty of the factory calibration with an enhancement factor k=2 (2-times standard deviation). The accuracy was calculated in<br>accordance with EA-4/02 and with regard to GUM (Gui

### *SCOPE OF SUPPLY*

- EE10 Transmitter according to ordering guide
- **Mounting kit**
- Two self-adhesive labels for configuration changes (see user guide at www.epluse.com/relabeling)
- Test report according to DIN EN10204 2.2
- Quick Guide EE10 with digital interface.

### *ACCESSORIES*

USB configuration adapter HA011066

Product configuration software extended the extended EE-PCS (free download: www.epluse.com/configurator)

**USA FCC notice:** 

This equipment has been tested and found to comply with the limits for a Class B digital device, pursuant to part 15 of the FCC Rules. These limits are designed to provide reasonable protection against harmful interference in a residential installation. This equipment generates, uses and can radiate radio frequency energy and, if not installed and used in accordance with the installation manual, may cause harmful interference to radio communications. However, there is no guarantee that interference will not occur in a particular installation. If this equipment does cause harmful interference to radio or television reception, which can be determined by turning the equipment off and on, the user is encouraged to try to correct the interference by one or more of the following measures:

- Reorient or relocate the receiving antenna.
- Increase the separation between the equipment and receiver.
- Connect the equipment into an outlet on a circuit different from that to which thereceiver is connected.
- Consult the dealer or an experienced radio/TV technician for help.

**CANADIAN ICES-003 Issue 5:** CAN ICES-3 B / NMB-3 B

Langwiesen 7 • A-4209 Engerwitzdorf Tel: +43 7235 605-0 • Fax: +43 7235 605-8 info@epluse.com • www.epluse.com

LG Linz Fn 165761 t • UID-Nr. ATU44043101 Place of Jurisdiction: A-4020 Linz • DVR0962759

## Informationen +43 7235 605 0 / info@epluse.com

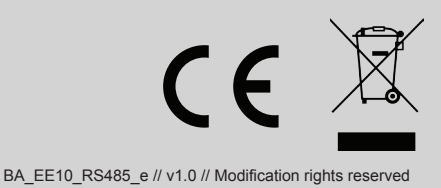